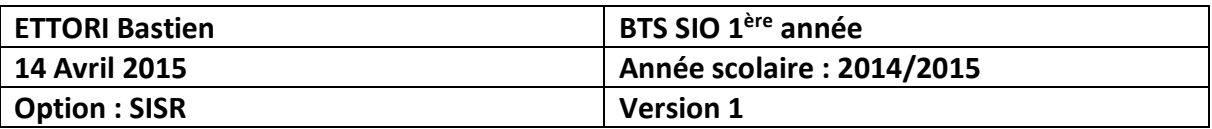

# **ROUTAGE STATIQUE**

## **SOMMAIRE :**

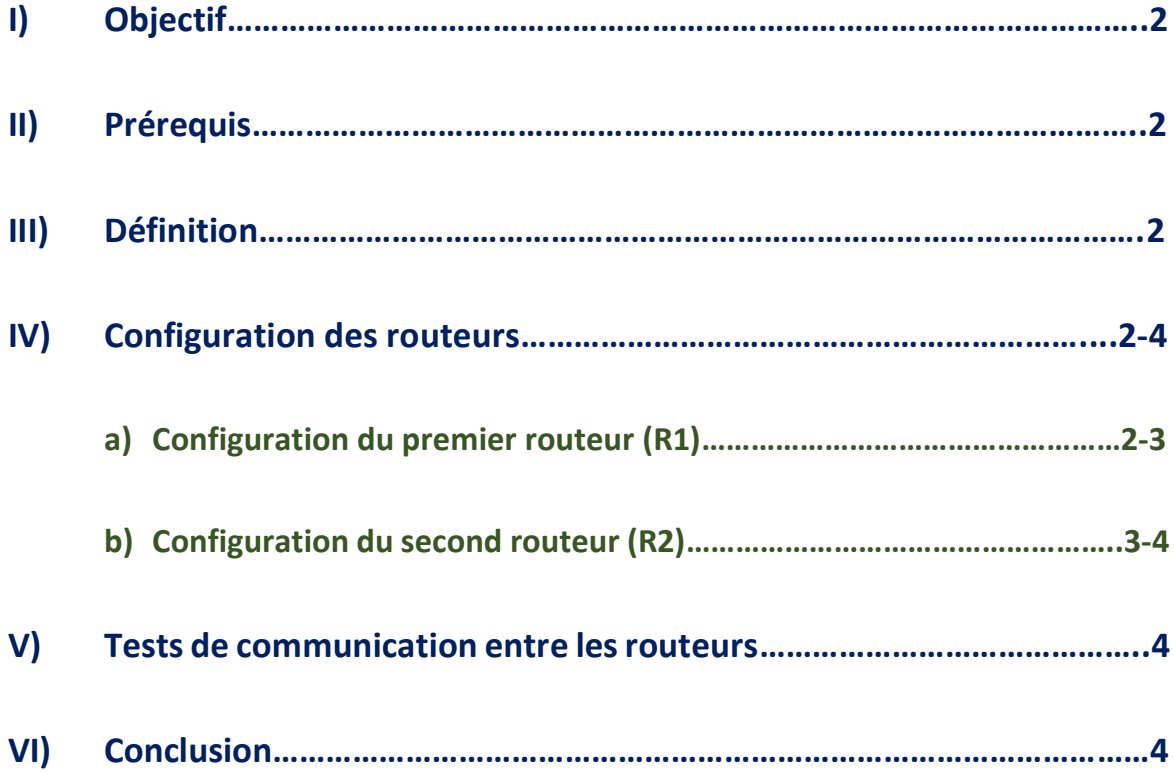

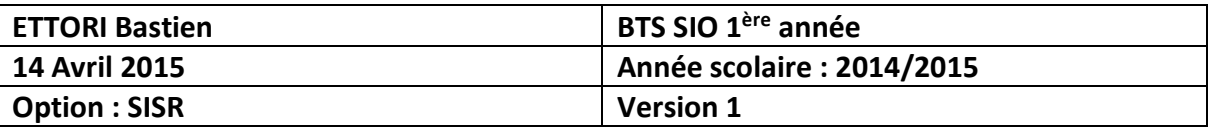

## **I) Objectif**

Dans cette procédure, nous allons montrer comment mettre en place le **routage statique** sur Cisco.

#### **II) Prérequis**

Pour réaliser cette procédure, nous avons besoin des éléments suivants :

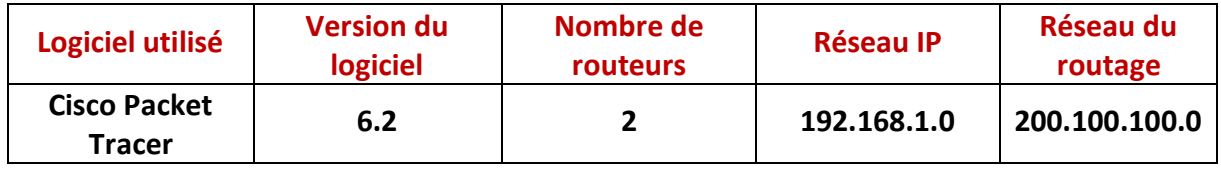

Pour mettre en œuvre ce routage, nous allons nous appuyer sur le schéma ci-dessous :

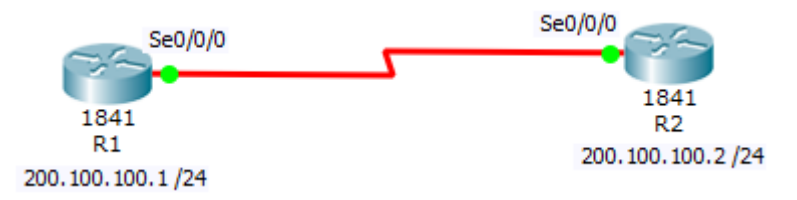

## **III) Définition**

Le **routage statique** est un routage mis en place par l'administrateur du réseau qui permet définir le chemin que doit emprunter un paquet afin qu'il puisse atteindre sa destination. Il doit gérer toutes les routes créées de chaque unité de routage du réseau. Ces routes statiques sont utilisées pour des raisons de sécurité en cas de dysfonctionnement.

#### **IV) Configuration des routeurs**

Nous devons d'abord configurer les interfaces séries sur chaque routeur en les activant en « **On** » et attribuer leur adresse IP respective au schéma. Ensuite, nous pouvons créer les routes.

#### **a) Configuration du premier routeur (R1)**

**-** Tout d'abord, nous configurons l'interface série du routeur et attribuons l'adresse IP indiquée sur le schéma :

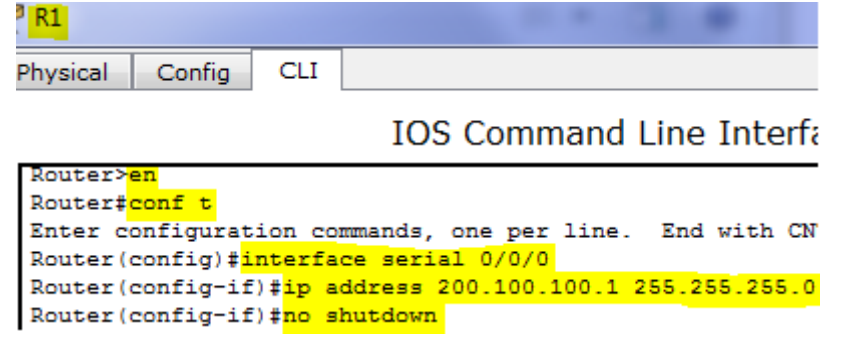

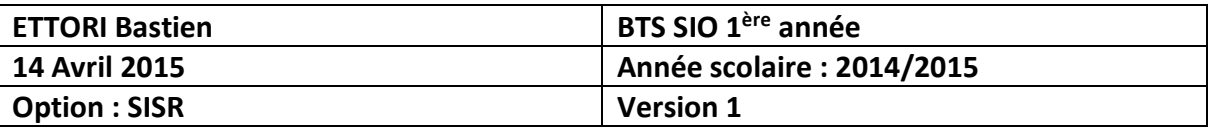

**-** Nous renommons le routeur 1 et configurons la route entre les 2 routeurs pour permettre la communication entre les 2 routeurs :

```
Router (config) #hostname R1
R1(config)#ip route 192.168.1.0 255.255.255.0 200.100.100.2
R1 (config) \sharp
```
**-** Ensuite, nous visualisons la table de routage et constatons la présence de la route notée d'un « **S** » pour **S**tatic :

```
R1#show ip route
Codes: C - connected, S - static, I - IGRP, R - RIP, M - mobile, B - BGP
       D - EIGRP, EX - EIGRP external, O - OSPF, IA - OSPF inter area
       N1 - OSPF NSSA external type 1, N2 - OSPF NSSA external type 2
       E1 - OSPF external type 1, E2 - OSPF external type 2, E - EGP
       i - IS-IS, L1 - IS-IS level-1, L2 - IS-IS level-2, ia - IS-IS inter area
       * - candidate default, U - per-user static route, o - ODR
       P - periodic downloaded static route
Gateway of last resort is not set
\overline{\mathbf{s}}192.168.1.0/24 [1/0] via 200.100.100.2
     200.100.100.0/24 is directly connected, Serial0/0/0
C
R1#
```
- **b) Configuration du second routeur (R2)**
- **-** Nous configurons également l'interface série du routeur et attribuons l'adresse IP du schéma :

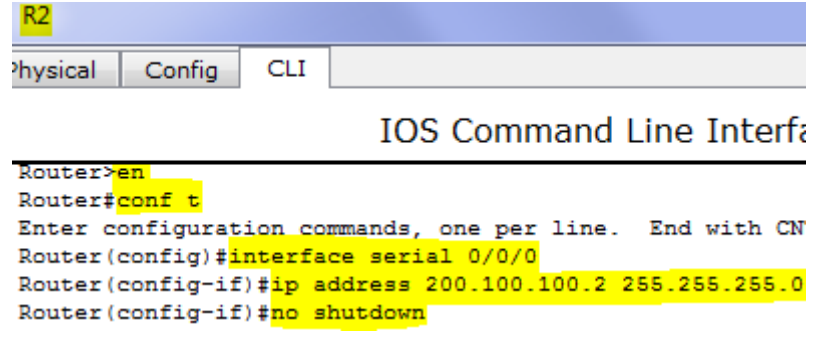

**-** Nous renommons également le routeur 2 et configurons la route entre les 2 routeurs pour permettre la communication entre les 2 routeurs :

```
Router (config)#hostname R2
R2(config)#ip route 192.168.1.0 255.255.255.0 200.100.100.1
R2 (config) \sharp
```
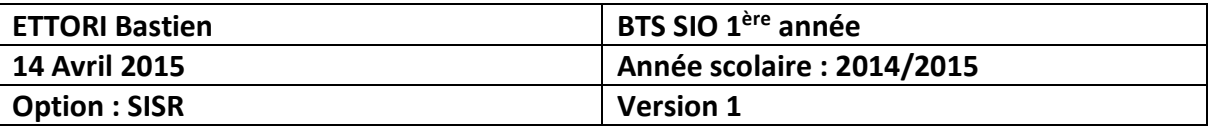

**-** Ensuite, nous visualisons la table de routage et constatons également la présence de la route :

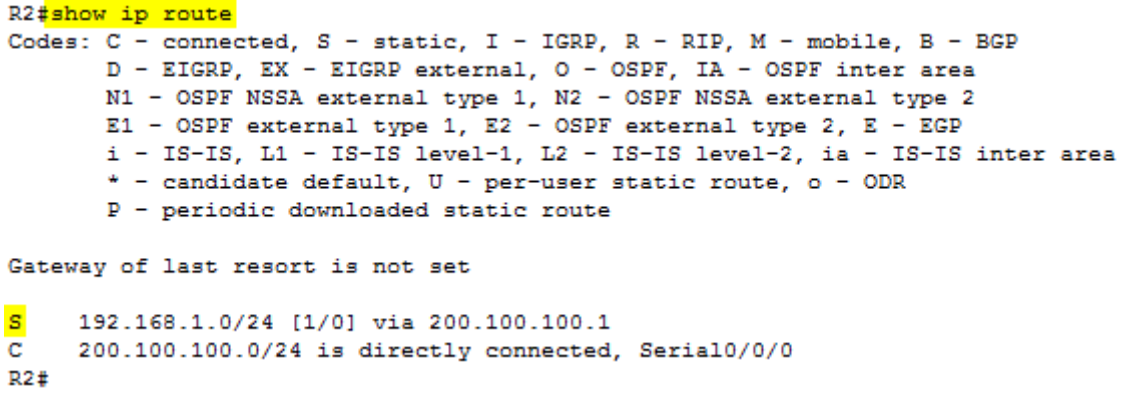

#### **V) Tests de communication entre les routeurs**

**-** Enfin, nous vérifions si les routes créées communiquent entre elles en saisissant un « **ping** » des 2 adresses IP des routeurs constatons que c'est le cas :

#### **Communication entre les routeurs 1 et 2 :**

```
R1#ping 200.100.100.2
Type escape sequence to abort.
Sending 5, 100-byte ICMP Echos to 200.100.100.2, timeout is 2 seconds:
11111
Success rate is 100 percent (5/5), round-trip min/avg/max = 3/4/8 ms
```
#### **Communication entre les routeurs 2 et 1 :**

R2#ping 200.100.100.1

```
Type escape sequence to abort.
Sending 5, 100-byte ICMP Echos to 200.100.100.1, timeout is 2 seconds:
11111Success rate is 100 percent (5/5), round-trip min/avg/max = 3/4/7 ms
```
#### **VI) Conclusion**

En conclusion, nous pouvons constater que le **routage statique** est opérationnel et qu'il permet bien de faire fonctionner 2 ou plusieurs routeurs entre eux à travers un réseau différent.